# DIPLOMADO DE PROFUNDIZACIÓN CISCO CCNP EVALUACIÓN - PRUEBA DE HABILIDADES PRÁCTICAS CCNP

GLORIA SUSANA TOVAR ROJAS

UNIVERSIDAD NACIONAL ABIERTA Y A DISTANCIA – UNAD ESCUELA DE CIENCIAS BÁSICAS, TECNOLOGÍA E INGENIERÍA INGENIERÍA DE TELECOMUNICACIONES BOGOTÁ D.C 2020

DIPLOMADO DE PROFUNDIZACION CISCO PRUEBA DE HABILIDADES PRÁCTICAS CCNP

GLORIA SUSANA TOVAR ROJAS

Diplomado de opción de grado presentado para optar el titulo como INGENIERA DE TELECOMUNICACIONES

> DIRECTOR: MSc. GERARDO GRANADOS ACUÑA

UNIVERSIDAD NACIONAL ABIERTA Y A DISTANCIA – UNAD ESCUELA DE CIENCIAS BÁSICAS, TECNOLOGÍA E INGENIERÍA INGENIERÍA DE TELECOMUNICACIONES BOGOTÁ D.C 2020

NOTA DE ACEPTACIÓN.

Firma del presidente del jurado

Firma del jurado

Firma del jurado

Bogotá D.C, 26 de febrero de 2020

## **AGRADECIMIENTOS**

Le agradezco a Dios por permitirme estudiar en tan prestigiosa universidad, por darme a entender que soy valiosa y que nunca he estado sola. A mi familia que ha sido un pilar importante durante la trayectoria en mi vida persona, académica, siempre han estado orgullosos de los logos alcanzados y decisiones que he tomado para llegar hasta este punto. A la universidad por motivarme cada día a ser mejor.

Juan Manuel, gracias por tu apoyo incondicional, por estar ahí sin importar las circunstancias, tu dedicación y soporte transformaron mis ganas de salir adelante en una realidad, en alcanzar mi título profesional, te lo agradezco inmensamente.

Mis compañeros, gracias, infinitas gracias por la fraternidad que construimos, por contar conmigo y por motivarnos para alcanzar este logro.

# **CONTENIDO**

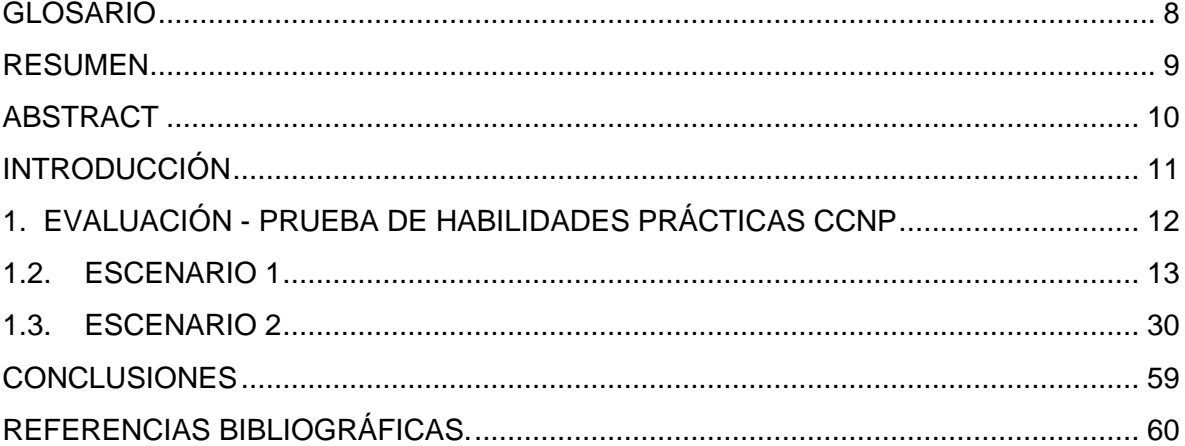

# **LISTA DE ILUSTRACIONES**

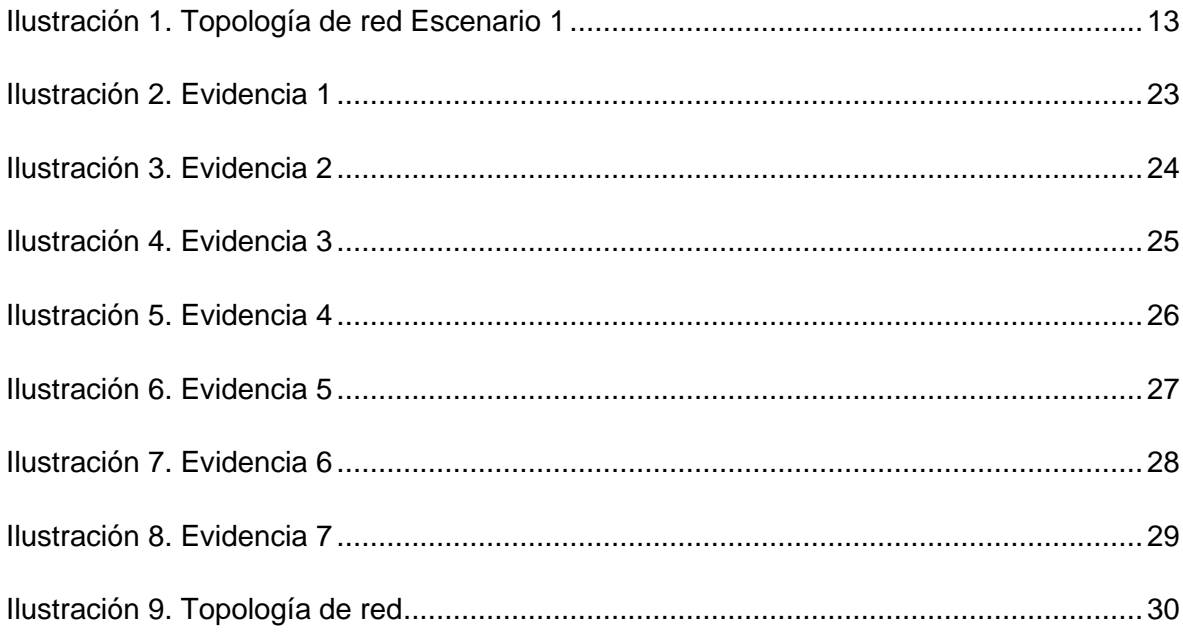

# **INDICE DE TABLAS**

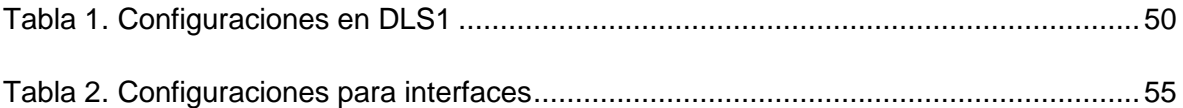

## **GLOSARIO**

<span id="page-7-0"></span>**CCNP:** Es el nivel intermedio de certificación de la compañía. Esta certificación, es la intermedia de las certificaciones generales de Cisco, Para obtener esta certificación, se han de superar varios exámenes, clasificados según la empresa en 3 módulos.

**IP:** Es el número que determina de una manera única un puerto en red de que use el protocolo IP para transportarse por la red.

**Networking:** Es una red de comunicaciones de datos conectados entre sí por medio de dispositivos físicos que envían y reciben impulsos eléctricos, ondas electromagnéticas o cualquier otro medio para el transporte de datos, con la finalidad de compartir información, recursos y ofrecer servicios.

**VLAN:** Es un método para crear redes lógicas segmentadas para propagar diferente información dentro de la misma red.

**OSPF:** Es un protocolo que se encarga de enrutar el tráfico por el camino más corto entre las redes.

**Cambio de estado:** Es el comportamiento que se observa cuando la interfaz o configuraciones de OSPF han detectado un cambio en el estado de la red y las adyacencias.

**Topología:** Es el mapa (diagrama) lógico en dónde se especifican las conexiones de red, puertos usados, VLANS, direcciones IP empleadas en la solución.

## **RESUMEN**

<span id="page-8-0"></span>En el siguiente informe se desarrolla de acuerdo a las indicaciones para la presentación del examen de habilidades prácticas para el curso DIPLOMADO DE PROFUNDIZACIÓN CISCO CCNP, en el cual se procede abordar y conocer la importancia del curso como forma de aprendizaje acerca del proceso de enrutamiento y configuración avanzado usando equipos activos en la red como switches y routers segmentando la red usando las VLANS para enviar paquetes por la red de destino a través de equipos conectados transportando el tráfico por capa dos y capa tres respectivamente ocupando protocolos como IP, OSPF, usando rutas estáticas y evidenciando adyacencias convergentes en la red.

Palabras Clave: CCNP, Vlans, OSPF, show ip route, direccionamiento IP.red.

## **ABSTRACT**

<span id="page-9-0"></span>The following report is developed according to the indications for presentation of the practical skills test for the course, in which it is necessary to address and know the importance of the course as a way of learning about the process of advanced routing and configuration using active devices on the network such as switches and routers segmenting the network using VLANS to send packets over the destination network through devices connected transporting traffic through layer two and layer three respectively occupying protocols such as IP, OSPF, using static routes and evidencing convergent adjacencies in the network.

Keywords: : CCNP, Vlans, OSPF, show ip route, ip address, networking.

## **INTRODUCCIÓN**

<span id="page-10-0"></span>El actual informe comprende el desarrollo del diplomado CCNP, el cual cuenta con temas avanzado sobre instalación, configuración y operación de redes de área local y área amplia. Este diplomado se centra en el desarrollo de las habilidades necesarias la implementación de redes escalables, construcción de redes que abarquen un campus, diseñe e instale intranets globales, así como la detección y solución de problemas.

En el siguiente documento se realiza una prueba práctica de configuración apoyándose en el material el cual se ha desarrollado durante el semestre educativo logrando la implementación de los conocimientos adquiridos.

# <span id="page-11-0"></span>1. EVALUACIÓN - PRUEBA DE HABILIDADES PRÁCTICAS CCNP

# 1.1. DESCRIPCIÓN GENERAL DE LA PRUEBA DE HABILIDADES

La evaluación denominada "Prueba de habilidades prácticas", forma parte de las actividades evaluativas del Diplomado de Profundización CCNP, y busca identificar el grado de desarrollo de competencias y habilidades que fueron adquiridas a lo largo del diplomado. Lo esencial es poner a prueba los niveles de comprensión y solución de problemas relacionados con diversos aspectos de Networking.

Para esta actividad, el estudiante dispone de cerca de dos semanas para realizar las tareas asignadas en cada uno de los dos (2) escenarios propuestos, acompañado de los respectivos procesos de documentación de la solución, correspondientes al registro de la configuración de cada uno de los dispositivos, la descripción detallada del paso a paso de cada una de las etapas realizadas durante su desarrollo, el registro de los procesos de verificación de conectividad mediante el uso de comandos ping, traceroute, show ip route, entre otros.

Teniendo en cuenta que la Prueba de habilidades está conformada por dos (2) escenarios, el estudiante deberá realizar el proceso de configuración de usando cualquiera de las siguientes herramientas: Packet Tracer, GNS3 o SMARTLAB.

- Es muy importante mencionar que esta actividad es de carácter INDIVIDUAL y OBLIGATORIA.
- Toda evidencia de copy-paste o plagio (de la web o de otros informes) será penalizada con severidad.

Descripción de escenarios propuestos para la prueba de habilidades

# 1.2. ESCENARIO 1

<span id="page-12-0"></span>Una empresa de confecciones posee tres sucursales distribuidas en las ciudades de Bogotá, Medellín y Bucaramanga, en donde el estudiante será el administrador de la red, el cual deberá configurar e interconectar entre sí cada uno de los dispositivos que forman parte del escenario, acorde con los lineamientos establecidos para el direccionamiento IP, protocolos de enrutamiento y demás aspectos que forman parte de la topología de red.

Topología de red

<span id="page-12-1"></span>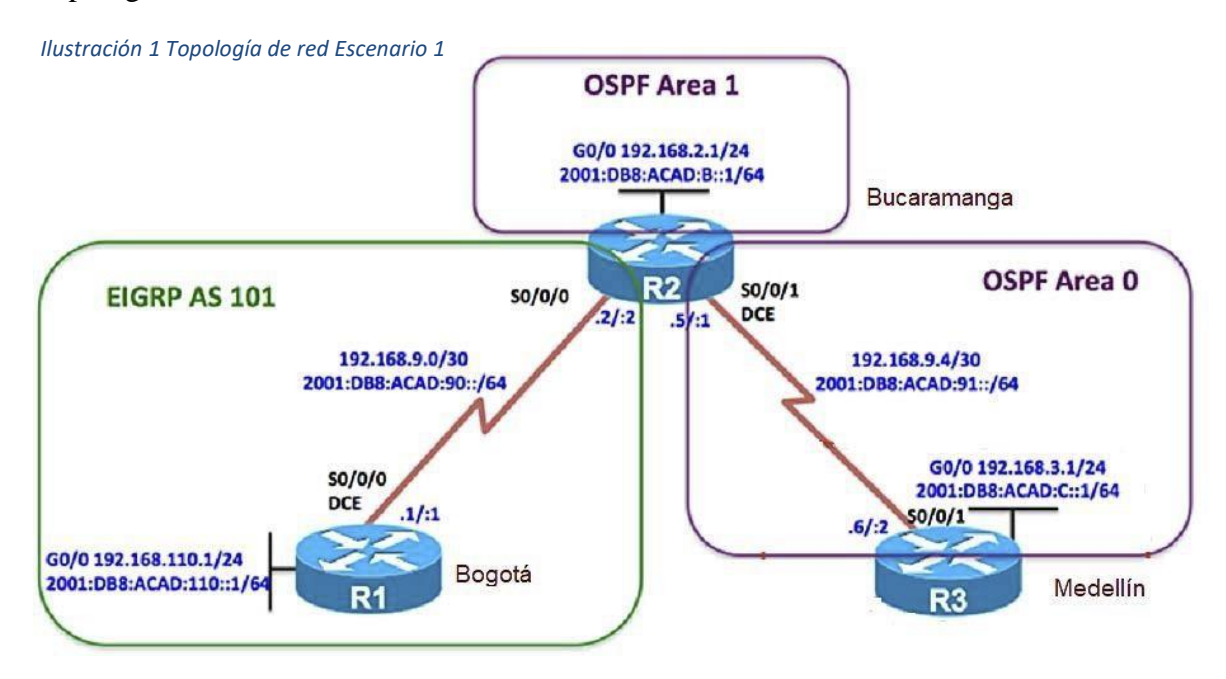

Fuente: Autoría propia.

Configurar la topología de red, de acuerdo con las siguientes especificaciones.

Parte 1: Configuración del escenario propuesto

1. Configurar las interfaces con las direcciones IPv4 e IPv6 que se muestran en la topología de red.

En R1.

Router>enable Router#configure terminal Enter configuration commands, one per line. End with CNTL/Z. Router(config)#no ip domain-lookup Router(config)#hostname R1 R1(config)#interface s0/0/0 R1(config-if)#ip address 192.168.9.1 255.255.255.252 R1(config-if)#no shutdown

%LINK-5-CHANGED: Interface Serial0/0/0, changed state to down R1(config-if)#exit R1(config)#interface g0/0 R1(config-if)#ip address 192.168.110.1 255.255.255.0 R1(config-if)#no shutdown

R1(config-if)# %LINK-5-CHANGED: Interface GigabitEthernet0/0, changed state to up

R1(config-if)#ipv6 unicast-routing R1(config)#interface s0/0/0 R1(config-if)#ipv6 address 2001:DB8:ACAD:90::1/64 R1(config-if)#ipv6 address FE80::1 link-local R1(config-if)#no shutdown R1(config-if)#exit R1(config)#interface g0/0 R1(config-if)#ipv6 address 2001:DB8:ACAD:110::1/64 R1(config-if)#ipv6 address FE80::1 link-local R1(config-if)#no shutdown R1(config-if)#exit R1(config)#

En R2

Router>enable Router#configure terminal Enter configuration commands, one per line. End with CNTL/Z. Router(config)#no ip domain-lookup Router(config)#hostname R2 R2(config)#interface s0/0/0 R2(config-if)#ip address 192.168.9.2 255.255.255.252 R2(config-if)#no shutdown

R2(config-if)# %LINK-5-CHANGED: Interface Serial0/0/0, changed state to up

R2(config-if)#exit R2(config)#interf %LINEPROTO-5-UPDOWN: Line protocol on Interface Serial0/0/0, changed state to up ace g0/0 R2(config-if)#ip address 192.168.2.1 255.255.255.0 R2(config-if)#no shutdown

R2(config-if)# %LINK-5-CHANGED: Interface GigabitEthernet0/0, changed state to up

R2(config-if)#exit R2(config)#interface s0/0/1 R2(config-if)#ip address 192.168.9.5 255.255.255.252 R2(config-if)#no shutdown

%LINK-5-CHANGED: Interface Serial0/0/1, changed state to down R2(config-if)#exit R2(config)#ipv6 unicast-routing R2(config)#interface s0/0/0 R2(config-if)#ipv6 address 2001:DB8:ACAD:90::2/64 R2(config-if)#ipv6 address FE80::2 link-local R2(config-if)#no shutdown R2(config-if)#exit R2(config)#interface g0/0 R2(config-if)#ipv6 address 2001:DB8:ACAD:8::1/64 R2(config-if)#ipv6 address FE80::2 link-local R2(config-if)#no shutdown R2(config-if)#exit R2(config)#interface s0/0/1 R2(config-if)#ipv6 address 2001:DB8:ACAD:91::1/64 R2(config-if)#ipv6 address FE80::2 link-local R2(config-if)#no shutdown R2(config-if)#exit R2(config)#

En R3.

Router>enable Router#configure terminal

Enter configuration commands, one per line. End with CNTL/Z. Router(config)#no ip domain-lookup Router(config)#hostname R3 R3(config)#interface s0/0/1 R3(config-if)#ip address 192.168.9.6 255.255.255.252 R3(config-if)#no shutdown

R3(config-if)# %LINK-5-CHANGED: Interface Serial0/0/1, changed state to up

R3(config-if)#exit R3(config)# %LINEPROTO-5-UPDOWN: Line protocol on Interface Serial0/0/1, changed state to up

R3(config)#interface g0/0 R3(config-if)#ip address 192.168.3.1 255.255.255.0 R3(config-if)#no shutdown

R3(config-if)# %LINK-5-CHANGED: Interface GigabitEthernet0/0, changed state to up

R3(config-if)#exit R3(config)#ipv6 unicast-routing R3(config)#interface s0/0/1 R3(config-if)#ipv6 address 2001:DB8:ACAD:91::2/64 R3(config-if)#ipv6 address FE80::3 link-local R3(config-if)#no shutdown R3(config-if)#exit R3(config)#interface g0/0 R3(config-if)#ipv6 address 2001:DB8:ACAD:C::1/64 R3(config-if)#ipv6 address FE80::3 link-local R3(config-if)#no shutdown R3(config-if)#exit R3(config)#

> 2. Ajustar el ancho de banda a 128 kbps sobre cada uno de los enlaces seriales ubicados en R1, R2, y R3 y ajustar la velocidad de reloj de las conexiones de DCE según sea apropiado.

En R1.

R1>enable R1#configure terminal Enter configuration commands, one per line. End with CNTL/Z. R1(config)#interface s0/0/0 R1(config-if)#bandwidth 128 R1(config-if)#clock rate 128000 R1(config-if)#exit R1(config)#

En R2.

R2(config)#interface se0/0/0 R2(config-if)#bandwidth 128 R2(config-if)#exit R2(config)#interface se0/0/1 R2(config-if)#bandwidth 128 R2(config-if)#clock rate 128000 R2(config-if)#exit R2(config)#

En R3.

R3(config)#interface se0/0/1 R3(config-if)#bandwidth 128 R3(config-if)#exit R3(config)#

> 3. En R2 y R3 configurar las familias de direcciones OSPFv3 para IPv4 e IPv6. Utilice el identificador de enrutamiento 2.2.2.2 en R2 y 3.3.3.3 en R3 para ambas familias de direcciones.

En R2.

R2(config)#router ospf 1 R2(config-router)#router-id 2.2.2.2 R2(config-router)#exit R2(config)#ipv6 router ospf 1 R2(config-rtr)#router-id 2.2.2.2

R2(config-rtr)#exit R2(config)#

En R3.

R3(config)#router ospf 1 R3(config-router)#router-id 3.3.3.3 R3(config-router)#exit R3(config)#ipv6 router ospf 1 R3(config-rtr)#router-id 3.3.3.3 R3(config-rtr)#exit R3(config)#

> 4. En R2, configurar la interfaz F0/0 en el área 1 de OSPF y la conexión serial entre R2 y R3 en OSPF área 0.

En R2.

R2#configure terminal Enter configuration commands, one per line. End with CNTL/Z. R2(config)#router ospf 1 R2(config-router)#network 192.168.2.0 0.0.0.255 area 1 R2(config-router)#network 192.168.9.4 0.0.0.3 area 0 R2(config-router)#exit R2(config)#

> 5. En R3, configurar la interfaz F0/0 y la conexión serial entre R2 y R3 en OSPF área 0.

En R3.

R3#configure terminal Enter configuration commands, one per line. End with CNTL/Z. R3(config)#router ospf 1 R3(config-router)#network 192.168.9.4 0.0.0.3 area 0 R3(config-router)#network 192.168.3.0 0.0.0.255 area 0 R3(config-router)#exit R3(config)#

6. Configurar el área 1 como un área totalmente Stubby.

En R2.

R2(config)#router ospf 1 R2(config-router)#area 1 nssa R2(config-router)#exit R2(config)#

En R3.

R3(config)#router ospf 1 R3(config-router)#area 1 nssa R3(config-router)#exit R3(config)#

> 7. Propagar rutas por defecto de IPv4 y IPv6 en R3 al interior del dominio OSPFv3. Nota: Es importante tener en cuenta que una ruta por defecto es diferente a la definición de rutas estáticas.

En R3.

R3(config)#router ospf 1 R3(config-router)#log-adjacency-changes R3(config-router)#exit R3(config)#ipv6 router ospf 1 R3(config-rtr)#log-adjacency-changes R3(config-rtr)#exit R3(config)#

> 8. Realizar la configuración del protocolo EIGRP para IPv4 como IPv6. Configurar la interfaz F0/0 de R1 y la conexión entre R1 y R2 para EIGRP con el sistema autónomo 101. Asegúrese de que el resumen automático está desactivado.

En R1.

R1>enable R1#configure terminal Enter configuration commands, one per line. End with CNTL/Z. R1(config)#router eigrp 101 R1(config-router)#passive-interface gi R1(config-router)#passive-interface gigabitEthernet 0/0 R1(config-router)#network 192.168.110.0 R1(config-router)#network 192.168.9.0 0.0.0.3 R1(config-router)# %DUAL-5-NBRCHANGE: IP-EIGRP 101: Neighbor 192.168.9.2 (Serial0/0/0) is up: new adjacency

R1(config-router)#no auto-summary R1(config-router)#exit R1(config)#ipv6 router eigrp 101 R1(config-rtr)#eigrp router-id 1.1.1.1 R1(config-rtr)#no shutdown R1(config-rtr)#passive-interfa R1(config-rtr)#passive-interface gigabitEthernet 0/0 R1(config-rtr)#passive-interface serial 0/0/0 R1(config-rtr)#

En R2.

R2(config)#router eigrp 101 R2(config-router)#eigrp router-id 2.2.2.2 R2(config-router)#redistribute ospf 1 R2(config-router)#redistribute connected R2(config-router)#network 192.168.9.0 0.0.0.3 R2(config-router)#no auto-summary R2(config-router)#exit R2(config)#ipv6 router eigrp 101 R2(config-rtr)#eigrp router-id 2.2.2.2 R2(config-rtr)#no shutdown R2(config-rtr)#passive-interface Gigabi R2(config-rtr)#passive-interface GigabitEthernet 0/0 R2(config-rtr)#passive-interface Ser R2(config-rtr)#passive-interface Serial 0/0/1 R2(config-rtr)#redistribute ospf 1 R2(config-rtr)#redistribute connected

9. Configurar las interfaces pasivas para EIGRP según sea apropiado.

En R1.

R1(config)#router eigrp 101 R1(config-router)#passive R1(config-router)#passive-interface gi R1(config-router)#passive-interface gigabitEthernet 0/0 R1(config-router)#

## En R2.

R2(config)#router eigrp 101 R2(config-router)#pass R2(config-router)#passive-interface gi R2(config-router)#passive-interface gigabitEthernet 0/0 R2(config-router)#exit R2(config-rtr)#passive-interface Gigabi R2(config-rtr)#passive-interface GigabitEthernet 0/0 R2(config-rtr)#passive-interface Ser R2(config-rtr)#passive-interface Serial 0/0/1 R2(config-rtr)#redistribute ospf 1 R2(config-rtr)#redistribute connected

> 10. En R2, configurar la redistribución mutua entre OSPF y EIGRP para IPv4 e IPv6. Asignar métricas apropiadas cuando sea necesario.

## En R2.

R2(config)#router ospf 1 R2(config-router)#router-id 2.2.2.2 R2(config-router)#log-adjacency-changes R2(config-router)#area 1 stub no-summary R2(config-router)#OSPF: Area is configured as NSSA already

R2(config-router)#redistribute eigrp 101 subnets R2(config-router)#exit R2(config)#ipv6 router ospf 1 R2(config-rtr)#router-id 2.2.2.2 R2(config-rtr)#log-adjacency-changes

R2(config-rtr)#area 1 stub no-summary R2(config-rtr)#redistribute eigrp 101 R2(config-rtr)#%OSPF-4-ASBR\_WITHOUT\_VALID\_AREA: Router is currently an ASBR while having only one area which is a stub area

R2(config-rtr)#redistribute connected R2(config-rtr)#%OSPF-4-ASBR\_WITHOUT\_VALID\_AREA: Router is currently an ASBR while having only one area which is a stub area

R2(config-rtr)# R2(config-rtr)#exit R2(config)#router eigrp 101 R2(config-router)#eigrp router-id 2.2.2.2 R2(config-router)#redistribute ospf 1 R2(config-router)#redistribute connected R2(config-router)#passi R2(config-router)#passive-interface gi R2(config-router)#passive-interface gigabitEthernet 0/0 R2(config-router)#exit R2(config)#ipv6 router eigrp 101 R2(config-rtr)#eigrp router-id 2.2.2.2 R2(config-rtr)#no shutdown R2(config-rtr)#passiv R2(config-rtr)#passive-interface gi R2(config-rtr)#passive-interface gigabitEthernet 0/0 R2(config-rtr)#passi R2(config-rtr)#passive-interface se R2(config-rtr)#passive-interface serial 0/0/1 R2(config-rtr)#redistribute ospf 1 R2(config-rtr)#redistribute connected R2(config-rtr)#exit R2(config)#

> 11. En R2, de hacer publicidad de la ruta 192.168.3.0/24 a R1 mediante una lista de distribución y ACL.

En R2.

R2(config)# R2(config)#access-list 1 permit 192.168.3.0 255.255.255.0 R2(config)#

Parte 2: Verificar conectividad de red y control de la trayectoria.

a. Registrar las tablas de enrutamiento en cada uno de los routers, acorde con los parámetros de configuración establecidos en el escenario propuesto.

```
Ilustración 2. Evidencia 1
 R1
                                                                         \mathcal{L}_{\mathcal{A}}X
   Physical
             Config
                    CEL
                           Attributes
                                IOS Command Line Interface
   Sending 5, 100-byte ICMP Echos to 192.168.9.6, timeout is 2 seconds:
    11111
    Success rate is 100 percent (5/5), round-trip min/avg/max = 3/6/10 ms
    Rl#show ip route
    Codes: L - local, C - connected, S - static, R - RIP, M - mobile, B -
    BGP
           D - EIGRP, EX - EIGRP external, O - OSPF, IA - OSPF inter area
           N1 - OSPF NSSA external type 1, N2 - OSPF NSSA external type 2
           El - OSPF external type 1, E2 - OSPF external type 2, E - EGP
           i - IS-IS, L1 - IS-IS level-1, L2 - IS-IS level-2, ia - IS-IS
    inter area
           * - candidate default, U - per-user static route, o - ODR
           P - periodic downloaded static route
    Gateway of last resort is not set
         192.168.9.0/24 is variably subnetted, 3 subnets, 2 masks
            192.168.9.0/30 is directly connected, Serial0/0/0
    C
            192.168.9.1/32 is directly connected, Serial0/0/0
   L
            192.168.9.4/30 [90/21024000] via 192.168.9.2, 00:26:09,
    \mathbb DSerial0/0/0
    R1#
   Ctrl+F6 to exit CLI focus
                                                              Copy
                                                                          Paste
 \Box Top
```
Fuente: Autoría propia

#### Ilustración 3. Evidencia 2

R<sub>2</sub>  $\Box$  $\times$ Physical Config CLI Attributes IOS Command Line Interface  $\lambda$ R2>enable R2#show ip route Codes: L - local, C - connected, S - static, R - RIP, M - mobile, B -BGP D - EIGRP, EX - EIGRP external, O - OSPF, IA - OSPF inter area N1 - OSPF NSSA external type 1, N2 - OSPF NSSA external type 2 El - OSPF external type 1, E2 - OSPF external type 2, E - EGP i - IS-IS, L1 - IS-IS level-1, L2 - IS-IS level-2, ia - IS-IS inter area \* - candidate default,  $U - per$ -user static route, o - ODR P - periodic downloaded static route Gateway of last resort is not set 192.168.9.0/24 is variably subnetted, 4 subnets, 2 masks  $\mathbf{C}$ 192.168.9.0/30 is directly connected, Serial0/0/0 L 192.168.9.2/32 is directly connected, Serial0/0/0 C 192.168.9.4/30 is directly connected, Serial0/0/1 L 192.168.9.5/32 is directly connected, Serial0/0/1  $R2#$ Ctrl+F6 to exit CLI focus Copy Paste

 $\Box$  Top

Fuente: Autoría propia

#### <span id="page-24-0"></span>Ilustración 2 . Evidencia 3

R<sub>3</sub>  $\Box$  $\times$ Physical Config CLI Attributes IOS Command Line Interface ٨ R3>enable R3#show ip route Codes: L - local, C - connected, S - static, R - RIP, M - mobile, B -BGP D - EIGRP, EX - EIGRP external, O - OSPF, IA - OSPF inter area N1 - OSPF NSSA external type 1, N2 - OSPF NSSA external type 2 E1 - OSPF external type 1, E2 - OSPF external type 2, E - EGP i - IS-IS, Ll - IS-IS level-1, L2 - IS-IS level-2, ia - IS-IS inter area  $*$  - candidate default, U - per-user static route, o - ODR P - periodic downloaded static route Gateway of last resort is not set 192.168.9.0/24 is variably subnetted, 3 subnets, 2 masks 192.168.9.0/30 [110/1562] via 192.168.9.5, 01:58:19,  $\circ$  $Seria10/0/1$ 192.168.9.4/30 is directly connected, Serial0/0/1  $\mathbb{C}$ 192.168.9.6/32 is directly connected, Serial0/0/1  $\mathbf{L}$  $R3#$ Ctrl+F6 to exit CLI focus Copy Paste  $\Box$  Top

Fuente: Autoría propia

b. Verificar comunicación entre routers mediante el comando ping y traceroute

```
 Ilustración 5. Evidencia 4
```
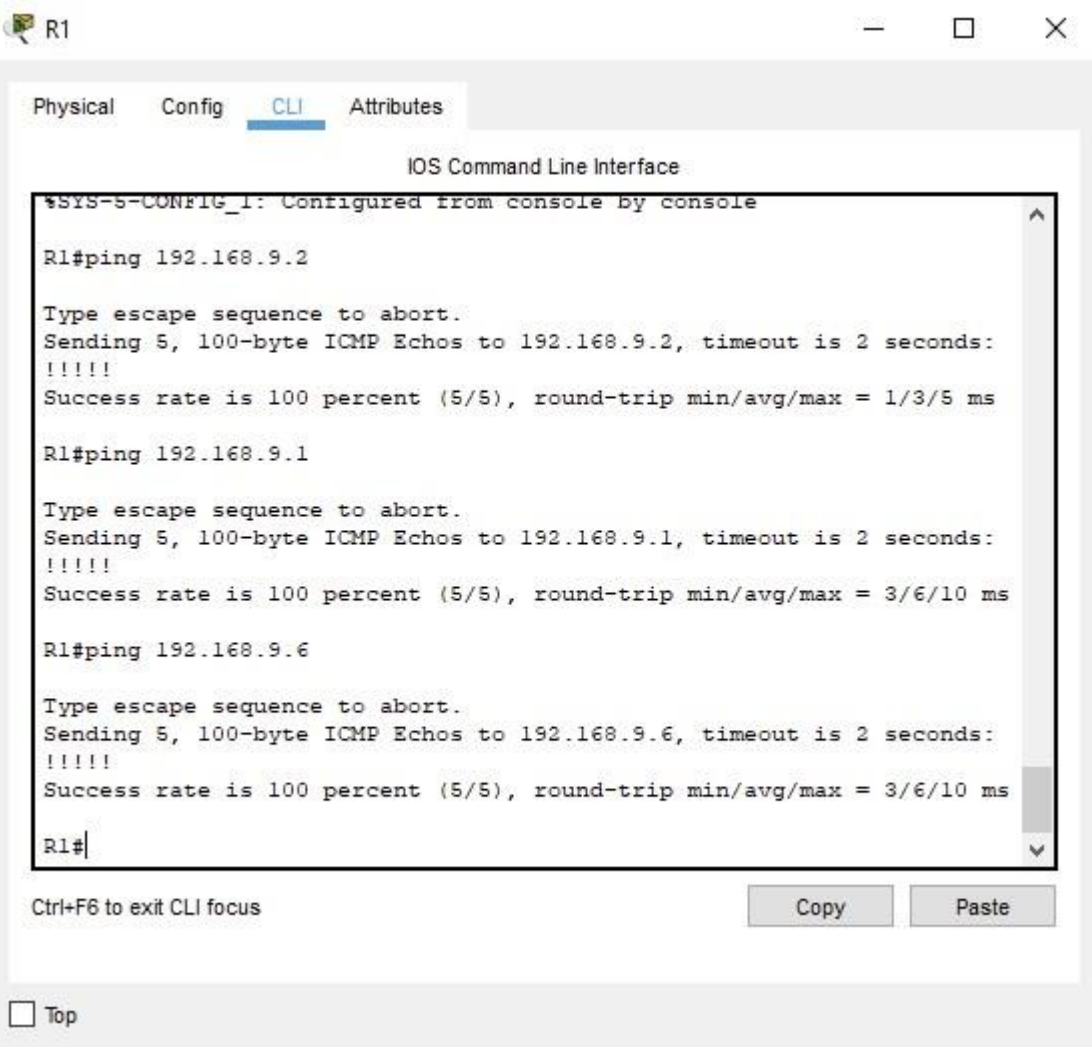

<span id="page-26-0"></span>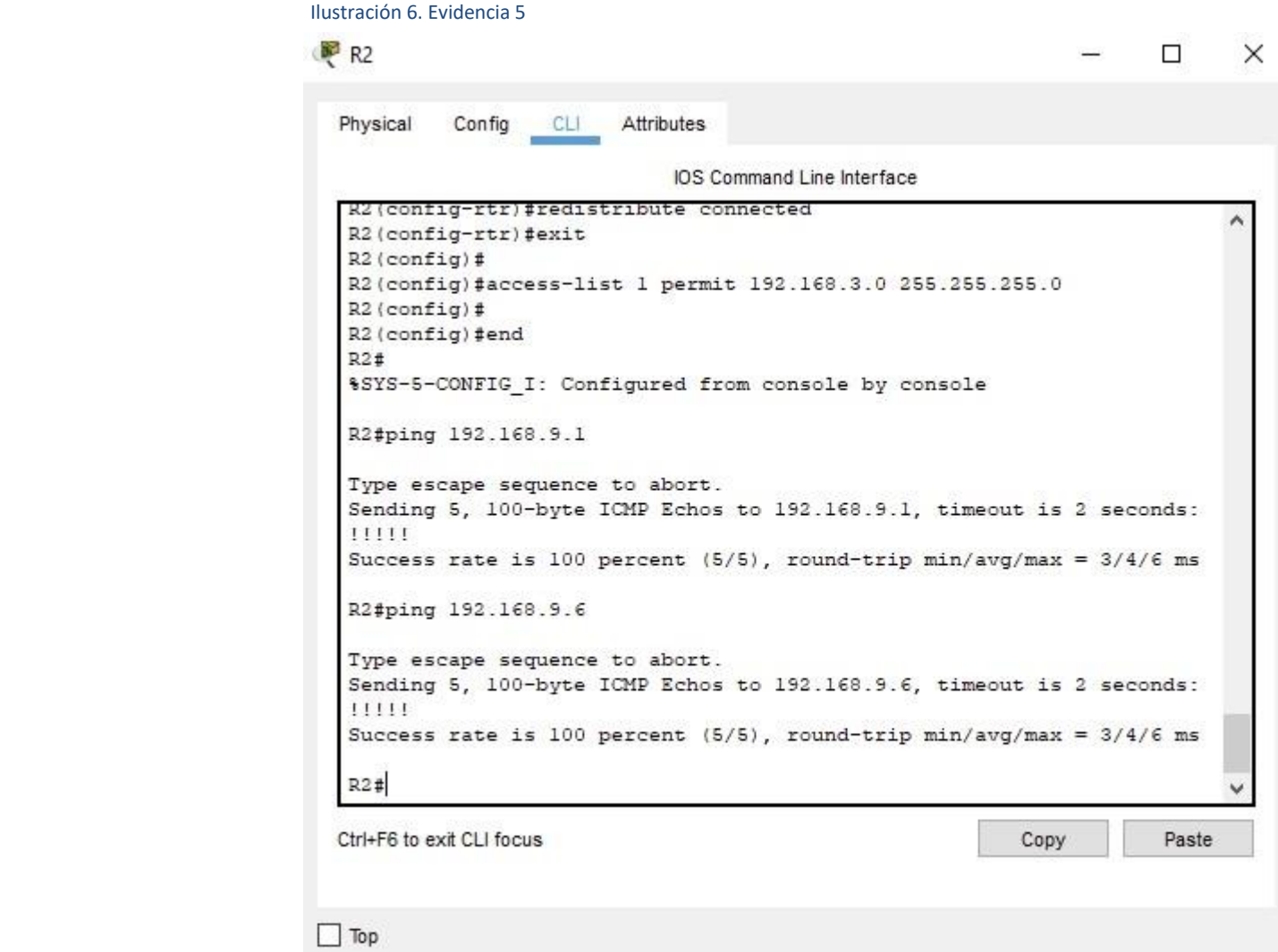

<span id="page-27-0"></span>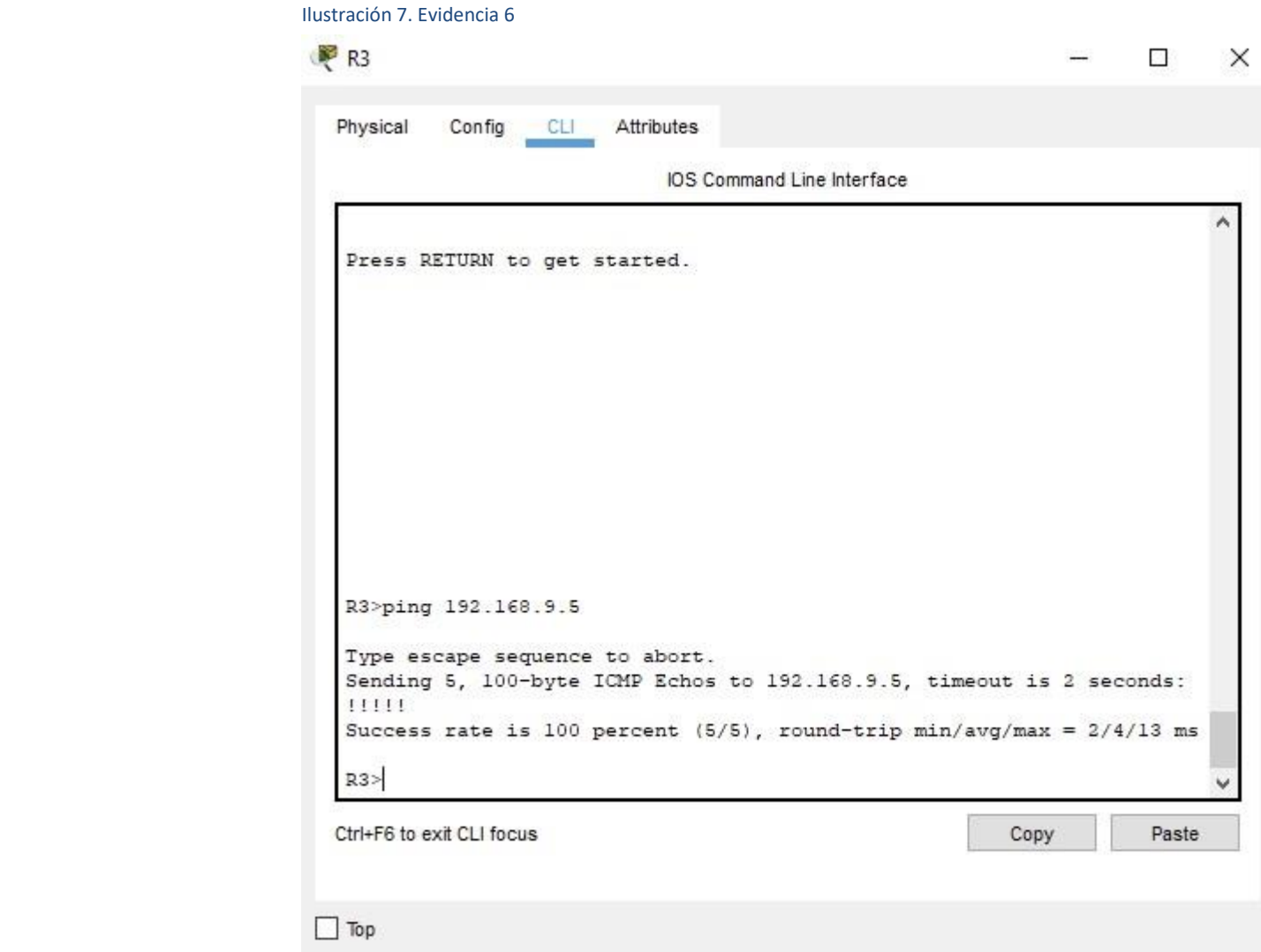

c. Verificar que las rutas filtradas no están presentes en las tablas de enrutamiento de los routers correctas.

```
 Ilustración 8. Evidencia 7
R<sub>R2</sub>
                                                                            \BoxX
  Physical
            Config
                    - CL
                           Attributes
                                 IOS Command Line Interface
                                                                                  ۸
   Gateway of last resort is not set
         192.168.9.0/24 is variably subnetted, 4 subnets, 2 masks
   \mathbf{C}192.168.9.0/30 is directly connected, Serial0/0/0
            192.168.9.2/32 is directly connected, Serial0/0/0
   \mathbf{L}C.
            192.168.9.4/30 is directly connected, Serial0/0/1
   L
            192.168.9.5/32 is directly connected, Serial0/0/1
   R2#ping 192.168.3.0
   Type escape sequence to abort.
   Sending 5, 100-byte ICMP Echos to 192.168.3.0, timeout is 2 seconds:
    . . . . .
   Success rate is 0 percent (0/5)
   R2#ping 192.168.3.1
   Type escape sequence to abort.
   Sending 5, 100-byte ICMP Echos to 192.168.3.1, timeout is 2 seconds:
    . . . . .
   Success rate is 0 percent (0/5)
                                                                                  v
   R2#Ctrl+F6 to exit CLI focus
                                                               Copy
                                                                            Paste
 \Box Top
```
Nota: Puede ser que Una o más direcciones no serán accesibles desde todos los routers después de la configuración final debido a la utilización de listas de distribución para filtrar rutas y el uso de IPv4 e IPv6 en la misma red.

# 1.3. ESCENARIO 2

<span id="page-29-0"></span>Una empresa de comunicaciones presenta una estructura Core acorde a la topología de red, en donde el estudiante será el administrador de la red, el cual deberá configurar e interconectar entre sí cada uno de los dispositivos que forman parte del escenario, acorde con los lineamientos establecidos para el direccionamiento IP, etherchannels, VLANs y demás aspectos que forman parte del escenario propuesto.

<span id="page-29-1"></span>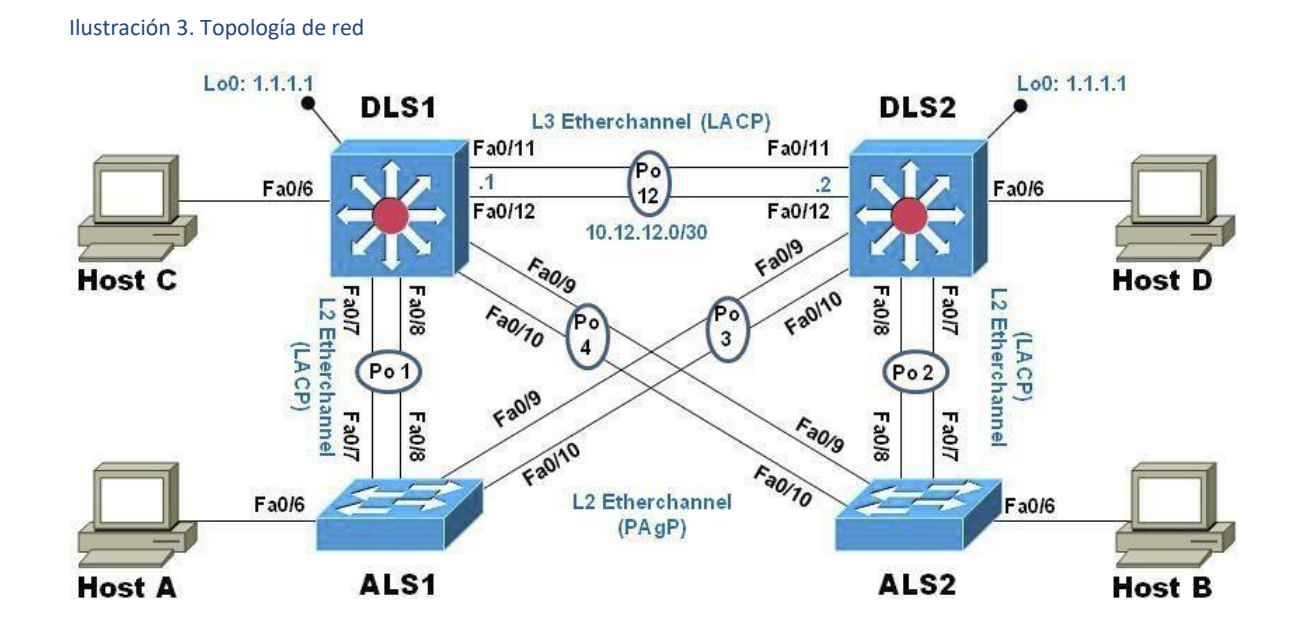

Parte 1: Configurar la red de acuerdo con las especificaciones.

a. Apagar todas las interfaces en cada switch.

## En DLS1.

Switch>enable Switch#configure terminal Enter configuration commands, one per line. End with CNTL/Z. Switch(config)#interface range fa0/1-24 Switch(config-if-range)#shutdown

%LINK-5-CHANGED: Interface FastEthernet0/1, changed state to administratively down %LINK-5-CHANGED: Interface FastEthernet0/2, changed state to administratively down %LINK-5-CHANGED: Interface FastEthernet0/3, changed state to administratively down %LINK-5-CHANGED: Interface FastEthernet0/4, changed state to administratively down %LINK-5-CHANGED: Interface FastEthernet0/5, changed state to administratively down %LINK-5-CHANGED: Interface FastEthernet0/13, changed state to administratively down %LINK-5-CHANGED: Interface FastEthernet0/14, changed state to administratively down %LINK-5-CHANGED: Interface FastEthernet0/15, changed state to administratively down %LINK-5-CHANGED: Interface FastEthernet0/16, changed state to administratively down %LINK-5-CHANGED: Interface FastEthernet0/17, changed state to administratively down %LINK-5-CHANGED: Interface FastEthernet0/18, changed state to administratively down %LINK-5-CHANGED: Interface FastEthernet0/19, changed state to administratively down %LINK-5-CHANGED: Interface FastEthernet0/20, changed state to administratively down %LINK-5-CHANGED: Interface FastEthernet0/21, changed state to administratively down %LINK-5-CHANGED: Interface FastEthernet0/22, changed state to administratively down %LINK-5-CHANGED: Interface FastEthernet0/23, changed state to administratively down

%LINK-5-CHANGED: Interface FastEthernet0/24, changed state to administratively down Switch(config-if-range)# %LINK-5-CHANGED: Interface FastEthernet0/6, changed state to administratively down

%LINEPROTO-5-UPDOWN: Line protocol on Interface FastEthernet0/6, changed state to down

%LINK-5-CHANGED: Interface FastEthernet0/7, changed state to administratively down

%LINEPROTO-5-UPDOWN: Line protocol on Interface FastEthernet0/7, changed state to down

%LINK-5-CHANGED: Interface FastEthernet0/8, changed state to administratively down

%LINEPROTO-5-UPDOWN: Line protocol on Interface FastEthernet0/8, changed state to down

%LINK-5-CHANGED: Interface FastEthernet0/9, changed state to administratively down

%LINEPROTO-5-UPDOWN: Line protocol on Interface FastEthernet0/9, changed state to down

%LINK-5-CHANGED: Interface FastEthernet0/10, changed state to administratively down

%LINEPROTO-5-UPDOWN: Line protocol on Interface FastEthernet0/10, changed state to down

%LINK-5-CHANGED: Interface FastEthernet0/11, changed state to administratively down

%LINEPROTO-5-UPDOWN: Line protocol on Interface FastEthernet0/11, changed state to down

%LINK-5-CHANGED: Interface FastEthernet0/12, changed state to administratively down

%LINEPROTO-5-UPDOWN: Line protocol on Interface FastEthernet0/12, changed state to down

Switch(config-if-range)#exit Switch(config)#

En DLS2

Switch>enable Switch#configure terminal Enter configuration commands, one per line. End with CNTL/Z. Switch(config)#interface range fa0/1-24 Switch(config-if-range)#shutdown

%LINK-5-CHANGED: Interface FastEthernet0/1, changed state to administratively down %LINK-5-CHANGED: Interface FastEthernet0/2, changed state to administratively down %LINK-5-CHANGED: Interface FastEthernet0/3, changed state to administratively down

%LINK-5-CHANGED: Interface FastEthernet0/4, changed state to administratively down %LINK-5-CHANGED: Interface FastEthernet0/5, changed state to administratively down %LINK-5-CHANGED: Interface FastEthernet0/11, changed state to administratively down %LINK-5-CHANGED: Interface FastEthernet0/12, changed state to administratively down %LINK-5-CHANGED: Interface FastEthernet0/13, changed state to administratively down %LINK-5-CHANGED: Interface FastEthernet0/14, changed state to administratively down %LINK-5-CHANGED: Interface FastEthernet0/15, changed state to administratively down %LINK-5-CHANGED: Interface FastEthernet0/16, changed state to administratively down %LINK-5-CHANGED: Interface FastEthernet0/17, changed state to administratively down %LINK-5-CHANGED: Interface FastEthernet0/18, changed state to administratively down %LINK-5-CHANGED: Interface FastEthernet0/19, changed state to administratively down %LINK-5-CHANGED: Interface FastEthernet0/20, changed state to administratively down %LINK-5-CHANGED: Interface FastEthernet0/21, changed state to administratively down %LINK-5-CHANGED: Interface FastEthernet0/22, changed state to administratively down %LINK-5-CHANGED: Interface FastEthernet0/23, changed state to administratively down

%LINK-5-CHANGED: Interface FastEthernet0/24, changed state to administratively down Switch(config-if-range)# %LINK-5-CHANGED: Interface FastEthernet0/6, changed state to administratively down

%LINEPROTO-5-UPDOWN: Line protocol on Interface FastEthernet0/6, changed state to down

%LINK-5-CHANGED: Interface FastEthernet0/7, changed state to administratively down

%LINEPROTO-5-UPDOWN: Line protocol on Interface FastEthernet0/7, changed state to down

%LINK-5-CHANGED: Interface FastEthernet0/8, changed state to administratively down

%LINEPROTO-5-UPDOWN: Line protocol on Interface FastEthernet0/8, changed state to down

%LINK-5-CHANGED: Interface FastEthernet0/9, changed state to administratively down

%LINEPROTO-5-UPDOWN: Line protocol on Interface FastEthernet0/9, changed state to down

%LINK-5-CHANGED: Interface FastEthernet0/10, changed state to administratively down

%LINEPROTO-5-UPDOWN: Line protocol on Interface FastEthernet0/10, changed state to down

Switch(config-if-range)#exit Switch(config)#

En ALS1

Switch>enable Switch#configure terminal Enter configuration commands, one per line. End with CNTL/Z. Switch(config)#interface range fa0/1-24 Switch(config-if-range)#shutdown

%LINK-5-CHANGED: Interface FastEthernet0/1, changed state to administratively down %LINK-5-CHANGED: Interface FastEthernet0/2, changed state to administratively down %LINK-5-CHANGED: Interface FastEthernet0/3, changed state to administratively down %LINK-5-CHANGED: Interface FastEthernet0/4, changed state to administratively down %LINK-5-CHANGED: Interface FastEthernet0/5, changed state to administratively down %LINK-5-CHANGED: Interface FastEthernet0/7, changed state to administratively down %LINK-5-CHANGED: Interface FastEthernet0/8, changed state to administratively down %LINK-5-CHANGED: Interface FastEthernet0/9, changed state to administratively down %LINK-5-CHANGED: Interface FastEthernet0/10, changed state to administratively down

%LINK-5-CHANGED: Interface FastEthernet0/11, changed state to administratively down %LINK-5-CHANGED: Interface FastEthernet0/12, changed state to administratively down %LINK-5-CHANGED: Interface FastEthernet0/13, changed state to administratively down %LINK-5-CHANGED: Interface FastEthernet0/14, changed state to administratively down %LINK-5-CHANGED: Interface FastEthernet0/15, changed state to administratively down %LINK-5-CHANGED: Interface FastEthernet0/16, changed state to administratively down %LINK-5-CHANGED: Interface FastEthernet0/17, changed state to administratively down %LINK-5-CHANGED: Interface FastEthernet0/18, changed state to administratively down %LINK-5-CHANGED: Interface FastEthernet0/19, changed state to administratively down %LINK-5-CHANGED: Interface FastEthernet0/20, changed state to administratively down %LINK-5-CHANGED: Interface FastEthernet0/21, changed state to administratively down %LINK-5-CHANGED: Interface FastEthernet0/22, changed state to administratively down %LINK-5-CHANGED: Interface FastEthernet0/23, changed state to administratively down %LINK-5-CHANGED: Interface FastEthernet0/24, changed state to administratively down Switch(config-if-range)# %LINK-5-CHANGED: Interface FastEthernet0/6, changed state to administratively down %LINEPROTO-5-UPDOWN: Line protocol on Interface FastEthernet0/6, changed state to down

Switch(config-if-range)#exit Switch(config)#

### En ALS<sub>2</sub>

Switch>enable Switch#configure terminal Enter configuration commands, one per line. End with CNTL/Z. Switch(config)#interface range fa0/1-24 Switch(config-if-range)#shutdown

%LINK-5-CHANGED: Interface FastEthernet0/1, changed state to administratively down %LINK-5-CHANGED: Interface FastEthernet0/2, changed state to administratively down %LINK-5-CHANGED: Interface FastEthernet0/3, changed state to administratively down %LINK-5-CHANGED: Interface FastEthernet0/4, changed state to administratively down %LINK-5-CHANGED: Interface FastEthernet0/5, changed state to administratively down %LINK-5-CHANGED: Interface FastEthernet0/7, changed state to administratively down %LINK-5-CHANGED: Interface FastEthernet0/8, changed state to administratively down %LINK-5-CHANGED: Interface FastEthernet0/9, changed state to administratively down %LINK-5-CHANGED: Interface FastEthernet0/10, changed state to administratively down %LINK-5-CHANGED: Interface FastEthernet0/11, changed state to administratively down %LINK-5-CHANGED: Interface FastEthernet0/12, changed state to administratively down %LINK-5-CHANGED: Interface FastEthernet0/13, changed state to administratively down %LINK-5-CHANGED: Interface FastEthernet0/14, changed state to administratively down %LINK-5-CHANGED: Interface FastEthernet0/15, changed state to administratively down %LINK-5-CHANGED: Interface FastEthernet0/16, changed state to administratively down %LINK-5-CHANGED: Interface FastEthernet0/17, changed state to administratively down %LINK-5-CHANGED: Interface FastEthernet0/18, changed state to administratively down %LINK-5-CHANGED: Interface FastEthernet0/19, changed state to administratively down

%LINK-5-CHANGED: Interface FastEthernet0/20, changed state to administratively down

%LINK-5-CHANGED: Interface FastEthernet0/21, changed state to administratively down

%LINK-5-CHANGED: Interface FastEthernet0/22, changed state to administratively down

%LINK-5-CHANGED: Interface FastEthernet0/23, changed state to administratively down

%LINK-5-CHANGED: Interface FastEthernet0/24, changed state to administratively down Switch(config-if-range)# %LINK-5-CHANGED: Interface FastEthernet0/6, changed state to administratively down

%LINEPROTO-5-UPDOWN: Line protocol on Interface FastEthernet0/6, changed state to down

Switch(config-if-range)#exit Switch(config)#

b. Asignar un nombre a cada switch acorde al escenario establecido.

En DLS1.

Switch#configure terminal Enter configuration commands, one per line. End with CNTL/Z. Switch(config)#hostname DLS1 DLS1(config)#

En DLS2

Switch#configure terminal Enter configuration commands, one per line. End with CNTL/Z. Switch(config)#hostname DLS2 DLS2(config)#

En ALS1

Switch#configure terminal Enter configuration commands, one per line. End with CNTL/Z. Switch(config)#hostname ALS1 ALS1(config)#

En ALS2

Switch#configure terminal Enter configuration commands, one per line. End with CNTL/Z. Switch(config)#hostname ALS2 ALS2(config)#

- c. Configurar los puertos troncales y Port-channels tal como se muestra en el diagrama.
- 1) La conexión entre DLS1 y DLS2 será un EtherChannel capa-3 utilizando LACP. Para DLS1 se utilizará la dirección IP 10.12.12.1/30 y para DLS2 utilizará 10.12.12.2/30.

En DLS1.

DLS1#configure terminal Enter configuration commands, one per line. End with CNTL/Z. DLS1(config)#interface fastethernet0/11 DLS1(config-if)#channel-group 1 mode active DLS1(config-if)#no shutdown

%LINK-5-CHANGED: Interface FastEthernet0/11, changed state to down DLS1(config-if)#description "Conexion Sw DLS2 Port Fa0/11" DLS1(config-if)#exit

DLS1(config)#interface fastethernet0/12 DLS1(config-if)#channel-group 1 mode active DLS1(config-if)#no shutdown

%LINK-5-CHANGED: Interface FastEthernet0/12, changed state to down DLS1(config-if)#description "Conexion Sw DLS2 Port Fa0/12" DLS1(config-if)#exit Creating a port-channel interface Port-channel 1 DLS1(config)#interface port-channel 1 DLS1(config-if)#no switchport DLS1(config-if)#ip address 10.12.12.1 255.255.255.252 DLS1(config-if)#description "Channel Group 1 Ports 11-12" DLS1(config-if)#no shutdown DLS1(config-if)#exit

En DLS2.

DLS2#configure terminal Enter configuration commands, one per line. End with CNTL/Z. DLS2(config)#interface fastethernet0/11 DLS2(config-if)#channel-group 1 mode active DLS2(config-if)#no shutdown

DLS2(config-if)#description "Conexion Sw DLS1 Port Fa0/11" DLS2(config-if)#exit DLS2(config)#interface fastethernet0/12 DLS2(config-if)#channel-group 1 mode active DLS2(config-if)#no shutdown

DLS2(config-if)#description "Conexion Sw DLS1 Port Fa0/12" DLS2(config-if)#exit DLS2(config)#interface port-channel 1 DLS2(config-if)#no switchport DLS2(config-if)#ip address 10.12.12.2 255.255.255.252 DLS2(config-if)#description "Channel Group 1 Ports 11-12" DLS2(config-if)#no shutdown DLS2(config-if)#exit Creating a port-channel interface Port-channel 1

%LINK-5-CHANGED: Interface FastEthernet0/11, changed state to up

%LINEPROTO-5-UPDOWN: Line protocol on Interface FastEthernet0/11, changed state to up

%LINK-5-CHANGED: Interface FastEthernet0/12, changed state to up

%LINEPROTO-5-UPDOWN: Line protocol on Interface FastEthernet0/12, changed state to up

%LINK-5-CHANGED: Interface Port-channel1, changed state to up

%LINEPROTO-5-UPDOWN: Line protocol on Interface Port-channel1, changed state to up

2) Los Port-channels en las interfaces Fa0/7 y Fa0/8 utilizarán LACP.

En DLS1.

DLS1#configure terminal Enter configuration commands, one per line. End with CNTL/Z. DLS1(config)#interface fastethernet0/7 DLS1(config-if)#channel-group 2 mode active DLS1(config-if)#no shutdown

%LINK-5-CHANGED: Interface FastEthernet0/7, changed state to down DLS1(config-if)#description "Conexion Sw ALS1 Port Fe0/7" DLS1(config-if)#exit DLS1(config)#interface fastethernet0/8 DLS1(config-if)#channel-group 2 mode active DLS1(config-if)#no shutdown

%LINK-5-CHANGED: Interface FastEthernet0/8, changed state to down DLS1(config-if)#description "Conexion Sw ALS1 Port Fe0/8" DLS1(config-if)#exit Creating a port-channel interface Port-channel 2

DLS1(config)#

En DLS<sub>2</sub>

DLS2#configure terminal Enter configuration commands, one per line. End with CNTL/Z. DLS2(config)#interface fastethernet0/7 DLS2(config-if)#channel-group 2 mode active DLS2(config-if)#no shutdown

%LINK-5-CHANGED: Interface FastEthernet0/7, changed state to down DLS2(config-if)#description "Conexion Sw ALS2 Port Fe0/7" DLS2(config-if)#exit DLS2(config)#interface fastethernet0/8 DLS2(config-if)#channel-group 2 mode active DLS2(config-if)#no shutdown

%LINK-5-CHANGED: Interface FastEthernet0/8, changed state to down DLS2(config-if)#description "Conexion Sw ALS2 Port Fe0/8" DLS2(config-if)#exit Creating a port-channel interface Port-channel 2

DLS2(config)#

En ALS1

ALS1#configure terminal Enter configuration commands, one per line. End with CNTL/Z. ALS1(config)#interface fastethernet0/7 ALS1(config-if)#channel-group 2 mode active ALS1(config-if)#no shutdown

ALS1(config-if)#description "Conexion Sw DLS1 Port Fe0/7" ALS1(config-if)#exit ALS1(config)#interface fastethernet0/8 ALS1(config-if)#channel-group 2 mode active ALS1(config-if)#no shutdown

ALS1(config-if)#description "Conexion Sw DLS1 Port Fe0/8" ALS1(config-if)#exit Creating a port-channel interface Port-channel 2

%LINK-5-CHANGED: Interface FastEthernet0/7, changed state to up

%LINEPROTO-5-UPDOWN: Line protocol on Interface FastEthernet0/7, changed state to up

%LINK-5-CHANGED: Interface FastEthernet0/8, changed state to up

%LINEPROTO-5-UPDOWN: Line protocol on Interface FastEthernet0/8, changed state to up

%LINK-5-CHANGED: Interface Port-channel2, changed state to up

%LINEPROTO-5-UPDOWN: Line protocol on Interface Port-channel2, changed state to up

ALS1(config)#

En ALS2

ALS2#configure terminal Enter configuration commands, one per line. End with CNTL/Z. ALS2(config)#interface fastethernet0/7 ALS2(config-if)#channel-group 2 mode active ALS2(config-if)#no shutdown

ALS2(config-if)#description "Conexion Sw DLS2 Port Fe0/7" ALS2(config-if)#exit ALS2(config)#interface fastethernet0/8 ALS2(config-if)#channel-group 2 mode active ALS2(config-if)#no shutdown

ALS2(config-if)#description "Conexion Sw DLS2 Port Fe0/8" ALS2(config-if)#exit Creating a port-channel interface Port-channel 2

%LINK-5-CHANGED: Interface FastEthernet0/7, changed state to up

%LINEPROTO-5-UPDOWN: Line protocol on Interface FastEthernet0/7, changed state to up

%LINK-5-CHANGED: Interface FastEthernet0/8, changed state to up

%LINEPROTO-5-UPDOWN: Line protocol on Interface FastEthernet0/8, changed state to up

%LINK-5-CHANGED: Interface Port-channel2, changed state to up

%LINEPROTO-5-UPDOWN: Line protocol on Interface Port-channel2, changed state to up

ALS2(config)#

3) Los Port-channels en las interfaces F0/9 y fa0/10 utilizará PAgP.

En DLS1.

DLS1#configure terminal Enter configuration commands, one per line. End with CNTL/Z. DLS1(config)#interface fastethernet0/9 DLS1(config-if)#channel-group 3 mode desirable DLS1(config-if)#no shutdown

%LINK-5-CHANGED: Interface FastEthernet0/9, changed state to down DLS1(config-if)#description "Conexion Sw ALS2 Port Fe0/9" DLS1(config-if)#exit DLS1(config)#interface fastethernet0/10 DLS1(config-if)#channel-group 3 mode desirable DLS1(config-if)#no shutdown

%LINK-5-CHANGED: Interface FastEthernet0/10, changed state to down DLS1(config-if)#description "Conexion Sw ALS2 Port Fe0/10" DLS1(config-if)#exit Creating a port-channel interface Port-channel 3

DLS1(config)#

En DLS<sub>2</sub>

DLS2#configure terminal Enter configuration commands, one per line. End with CNTL/Z. DLS2(config)#interface fastethernet0/9 DLS2(config-if)#channel-group 3 mode desirable DLS2(config-if)#no shutdown

%LINK-5-CHANGED: Interface FastEthernet0/9, changed state to down DLS2(config-if)#description "Conexion Sw ALS1 Port Fe0/9" DLS2(config-if)#exit DLS2(config)#interface fastethernet0/10 DLS2(config-if)#channel-group 3 mode desirable DLS2(config-if)#no shutdown

%LINK-5-CHANGED: Interface FastEthernet0/10, changed state to down DLS2(config-if)#description "Conexion Sw ALS1 Port Fe0/10" DLS2(config-if)#exit Creating a port-channel interface Port-channel 3

DLS2(config)#

En ALS1

ALS1#configure terminal Enter configuration commands, one per line. End with CNTL/Z. ALS1(config)#interface fastethernet0/9 ALS1(config-if)#channel-group 3 mode desirable ALS1(config-if)#no shutdown

ALS1(config-if)#description "Conexion Sw DLS2 Port Fe0/9" ALS1(config-if)#exit ALS1(config)#interface fastethernet0/10 ALS1(config-if)#channel-group 3 mode desirable ALS1(config-if)#no shutdown

ALS1(config-if)#description "Conexion Sw DLS2 Port Fe0/10" ALS1(config-if)#exit Creating a port-channel interface Port-channel 3

%LINK-5-CHANGED: Interface FastEthernet0/9, changed state to up

%LINEPROTO-5-UPDOWN: Line protocol on Interface FastEthernet0/9, changed state to up

%LINK-5-CHANGED: Interface FastEthernet0/10, changed state to up

%LINEPROTO-5-UPDOWN: Line protocol on Interface FastEthernet0/10, changed state to up

%LINK-5-CHANGED: Interface Port-channel3, changed state to up

%LINEPROTO-5-UPDOWN: Line protocol on Interface Port-channel3, changed state to up

ALS1(config)#

En ALS2

ALS2#configure terminal Enter configuration commands, one per line. End with CNTL/Z. ALS2(config)#interface fastethernet0/9 ALS2(config-if)#channel-group 3 mode desirable ALS2(config-if)#no shutdown

ALS2(config-if)#description "Conexion Sw DLS1 Port Fe0/9" ALS2(config-if)#exit ALS2(config)#interface fastethernet0/10 ALS2(config-if)#channel-group 3 mode desirable ALS2(config-if)#no shutdown

ALS2(config-if)#description "Conexion Sw DLS1 Port Fe0/10" ALS2(config-if)#exit Creating a port-channel interface Port-channel 3

%LINK-5-CHANGED: Interface FastEthernet0/9, changed state to up

%LINEPROTO-5-UPDOWN: Line protocol on Interface FastEthernet0/9, changed state to up

%LINK-5-CHANGED: Interface FastEthernet0/10, changed state to up

%LINEPROTO-5-UPDOWN: Line protocol on Interface FastEthernet0/10, changed state to up

%LINK-5-CHANGED: Interface Port-channel3, changed state to up

%LINEPROTO-5-UPDOWN: Line protocol on Interface Port-channel3, changed state to up

ALS2(config)#

4) Todos los puertos troncales serán asignados a la VLAN 800 como la VLAN nativa.

En DLS1.

DLS1#configure terminal Enter configuration commands, one per line. End with CNTL/Z. DLS1(config)#vlan 800 DLS1(config-vlan)#name NATIVA DLS1(config-vlan)#exit DLS1(config)#interface range fastethernet0/7-12 DLS1(config-if-range)#switchport trunk native vlan 800 DLS1(config-if-range)#exit DLS1(config)#

En DLS<sub>2</sub>.

DLS2(config)#vlan 800 DLS2(config-vlan)#name NATIVA DLS2(config-vlan)#exit DLS2(config)#interface range fastethernet0/7-12 DLS2(config-if-range)#switchport trunk native vlan 800 DLS2(config-if-range)#exit DLS2(config)#

DLS2#

En ALS1.

ALS1#configure terminal Enter configuration commands, one per line. End with CNTL/Z. ALS1(config)#vlan 800 ALS1(config-vlan)#name NATIVA ALS1(config-vlan)#exit ALS1(config)#interface range fastethernet0/7-12 ALS1(config-if-range)#switchport trunk native vlan 800 ALS1(config-if-range)#exit ALS1(config)#

En ALS2.

ALS2#configure terminal Enter configuration commands, one per line. End with CNTL/Z. ALS2(config)#vlan 800 ALS2(config-vlan)#name NATIVA ALS2(config-vlan)#exit ALS2(config)#interface range fastethernet0/7-12 ALS2(config-if-range)#switchport trunk native vlan 800 ALS2(config-if-range)#exit ALS2(config)#

a. Configurar DLS1, ALS1, y ALS2 para utilizar VTP versión 3

En DLS1.

DLS1#configure terminal Enter configuration commands, one per line. End with CNTL/Z. DLS1(config)#vtp version 2

En ALS1.

ALS1#configure terminal Enter configuration commands, one per line. End with CNTL/Z. ALS1(config)#vtp version 2

En ALS2.

ALS2#configure terminal Enter configuration commands, one per line. End with CNTL/Z. ALS2(config)#vtp version 2 ALS2(config)#

1) Utilizar el nombre de dominio UNAD con la contraseña cisco123

En DLS1.

DLS1(config)#vtp domain UNAD Changing VTP domain name from NULL to UNAD DLS1(config)#vtp password cisco123 Setting device VLAN database password to cisco123 DLS1(config)#

En ALS1.

ALS1(config)#vtp domain UNAD Changing VTP domain name from NULL to UNAD

ALS1(config)#vtp password cisco123 Setting device VLAN database password to cisco123 ALS1(config)#

En ALS2.

ALS2(config)#vtp domain UNAD Changing VTP domain name from NULL to UNAD ALS2(config)#vtp password cisco123 Setting device VLAN database password to cisco123 ALS2(config)#

2) Configurar DLS1 como servidor principal para las VLAN.

En DLS1.

DLS1(config)#vtp domain server Changing VTP domain name from UNAD to server DLS1(config)#00:32:11 %DTP-5-DOMAINMISMATCH: Unable to perform trunk negotiation on port Po3 because of VTP domain mismatch.

DLS1(config)#

3) Configurar ALS1 y ALS2 como clientes VTP.

En ALS1.

ALS1(config)#vtp mode client Setting device to VTP CLIENT mode. ALS1(config)#

En ALS<sub>2</sub>.

ALS2(config)#vtp mode client Setting device to VTP CLIENT mode. ALS2(config)#

a. Configurar en el servidor principal las siguientes VLAN:

En DLS1.

<span id="page-49-0"></span>Tabla 1. Configuraciones en DLS1

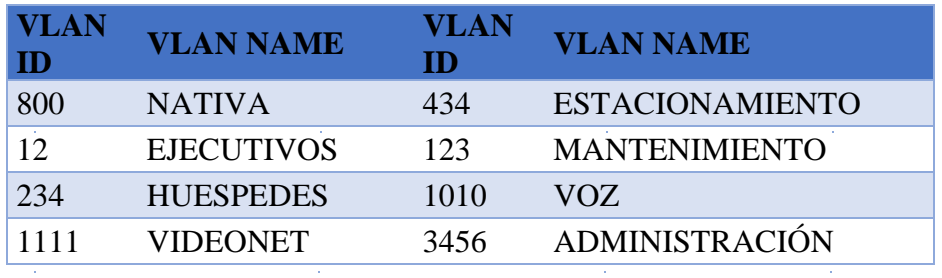

DLS1#configure terminal Enter configuration commands, one per line. End with CNTL/Z. DLS1(config)#vlan 12 DLS1(config-vlan)#name EJECUTIVOS DLS1(config-vlan)#vlan 234 DLS1(config-vlan)#name HUESPEDES DLS1(config-vlan)#vlan 1111 VLAN\_CREATE\_FAIL: Failed to create VLANs 1111 : extended VLAN(s) not allowed in current VTP mode DLS1(config)#name VIDEONET  $\boldsymbol{\wedge}$ % Invalid input detected at '^' marker. DLS1(config)#vlan 434 DLS1(config-vlan)#name ESTACIONAMIENTO DLS1(config-vlan)#vlan 123 DLS1(config-vlan)#name MANTENIMIENTO DLS1(config-vlan)#vlan 1010

VLAN\_CREATE\_FAIL: Failed to create VLANs 1010 : extended VLAN(s) not allowed in current VTP mode DLS1(config)#name VOZ  $\wedge$ % Invalid input detected at '^' marker. DLS1(config)#vlan 3456 VLAN\_CREATE\_FAIL: Failed to create VLANs 3456 : extended VLAN(s) not allowed in current VTP mode DLS1(config)#name ADMINISTRACION  $\wedge$ % Invalid input detected at '^' marker.

b. En DLS1, suspender la VLAN 434.

En DLS1.

DLS1#configure terminal DLS1(config)#vlan 434 DLS1(config-vlan)#state suspend  $\wedge$ % Invalid input detected at '^' marker. DLS1(config-vlan)#exit DLS1(config)#

> c. Configurar DLS2 en modo VTP transparente VTP utilizando VTP versión 2, y configurar en DLS2 las mismas VLAN que en DLS1.

En DLS2.

DLS2#configure terminal Enter configuration commands, one per line. End with CNTL/Z. DLS2(config)#vtp version 2 DLS2(config)#vtp mode transparent Setting device to VTP TRANSPARENT mode.

DLS2(config)#vlan 12 DLS2(config-vlan)#name EJECUTIVOS DLS2(config-vlan)#vlan 234 DLS2(config-vlan)#name HUESPEDES DLS2(config-vlan)#vlan 1111 DLS2(config-vlan)#name VIDEONET DLS2(config-vlan)#vlan 123 DLS2(config-vlan)#name MANTENIMIENTO DLS2(config-vlan)#vlan 1010 DLS2(config-vlan)#name VOZ DLS2(config-vlan)#vlan 3456 DLS2(config-vlan)#name ADMINISTRACION DLS2(config-vlan)#vlan 434 DLS2(config-vlan)#name ESTACIONAMIENTO DLS2(config-vlan)#exit DLS2(config)#

d. Suspender VLAN 434 en DLS2.

En DLS2.

DLS2(config)# DLS2(config)#vlan 434 DLS2(config-vlan)#state suspend  $\lambda$ % Invalid input detected at '^' marker. DLS2(config-vlan)#exit DLS2(config)#

> e. En DLS2, crear VLAN 567 con el nombre de CONTABILIDAD. La VLAN de CONTABILIDAD no podrá estar disponible en cualquier otro Switch de la red.

En DLS2.

DLS2(config)# DLS2(config)#vlan 567 DLS2(config-vlan)#name CONTABILIDAD DLS2(config-vlan)#exit DLS2(config)#

> f. Configurar DLS1 como Spanning tree root para las VLAN 1, 12, 434, 800, 1010, 1111 y 3456 y como raíz secundaria para las VLAN 123 y 234.

En DLS1.

DLS1#

DLS1#configure terminal Enter configuration commands, one per line. End with CNTL/Z. DLS1(config)# DLS1(config)#spanning-tree vlan 1 root primary DLS1(config)#spanning-tree vlan 12 root primary DLS1(config)#spanning-tree vlan 434 root primary DLS1(config)#spanning-tree vlan 800 root primary DLS1(config)#spanning-tree vlan 1010 root primary DLS1(config)#spanning-tree vlan 1111 root primary DLS1(config)#spanning-tree vlan 3456 root primary DLS1(config)#spanning-tree vlan 123 root secondary DLS1(config)#spanning-tree vlan 234 root secondary DLS1(config)#

g. Configurar DLS2 como Spanning tree root para las VLAN 123 y 234 y como una raíz secundaria para las VLAN 12, 434, 800, 1010, 1111 y 3456.

En DLS2.

DLS2(config)# DLS2(config)#spanning-tree vlan 123 root primary DLS2(config)#spanning-tree vlan 234 root primary

DLS2(config)#spanning-tree vlan 12 root secondary DLS2(config)#spanning-tree vlan 434 root secondary DLS2(config)#spanning-tree vlan 800 root secondary DLS2(config)#spanning-tree vlan 1010 root secondary DLS2(config)#spanning-tree vlan 1111 root secondary DLS2(config)#spanning-tree vlan 3456 root secondary DLS2(config)#

> h. Configurar todos los puertos como troncales de tal forma que solamente las VLAN que se han creado se les permitirá circular a través de éstos puertos.

En DLS2.

DLS2(config)# DLS2(config)#interface range fas DLS2(config)#interface range fastEthernet 0/1-24 DLS2(config-if-range)#switchport mode trunk Command rejected: An interface whose trunk encapsulation is "Auto" can not be configured to "trunk" mode. Command rejected: An interface whose trunk encapsulation is "Auto" can not be configured to "trunk" mode. Command rejected: An interface whose trunk encapsulation is "Auto" can not be configured to "trunk" mode. Command rejected: An interface whose trunk encapsulation is "Auto" can not be configured to "trunk" mode. Command rejected: An interface whose trunk encapsulation is "Auto" can not be configured to "trunk" mode. Command rejected: An interface whose trunk encapsulation is "Auto" can not be configured to "trunk" mode. Command rejected: An interface whose trunk encapsulation is "Auto" can not be configured to "trunk" mode. Command rejected: An interface whose trunk encapsulation is "Auto" can not be configured to "trunk" mode. Command rejected: An interface whose trunk encapsulation is "Auto" can not be configured to "trunk" mode. Command rejected: An interface whose trunk encapsulation is "Auto" can not be configured to "trunk" mode.

Command rejected: An interface whose trunk encapsulation is "Auto" can not be configured to "trunk" mode.

Command rejected: An interface whose trunk encapsulation is "Auto" can not be configured to "trunk" mode.

Command rejected: An interface whose trunk encapsulation is "Auto" can not be configured to "trunk" mode.

Command rejected: An interface whose trunk encapsulation is "Auto" can not be configured to "trunk" mode.

Command rejected: An interface whose trunk encapsulation is "Auto" can not be configured to "trunk" mode.

Command rejected: An interface whose trunk encapsulation is "Auto" can not be configured to "trunk" mode.

Command rejected: An interface whose trunk encapsulation is "Auto" can not be configured to "trunk" mode.

Command rejected: An interface whose trunk encapsulation is "Auto" can not be configured to "trunk" mode.

Command rejected: An interface whose trunk encapsulation is "Auto" can not be configured to "trunk" mode.

Command rejected: An interface whose trunk encapsulation is "Auto" can not be configured to "trunk" mode.

Command rejected: An interface whose trunk encapsulation is "Auto" can not be configured to "trunk" mode.

Command rejected: An interface whose trunk encapsulation is "Auto" can not be configured to "trunk" mode.

Command rejected: An interface whose trunk encapsulation is "Auto" can not be configured to "trunk" mode.

Command rejected: An interface whose trunk encapsulation is "Auto" can not be configured to "trunk" mode.

DLS2(config-if-range)#exit DLS2(config)#

> i. Configurar las siguientes interfaces como puertos de acceso, asignados a las VLAN de la siguiente manera:

<span id="page-54-0"></span>Tabla 2. Configuraciones para interfaces

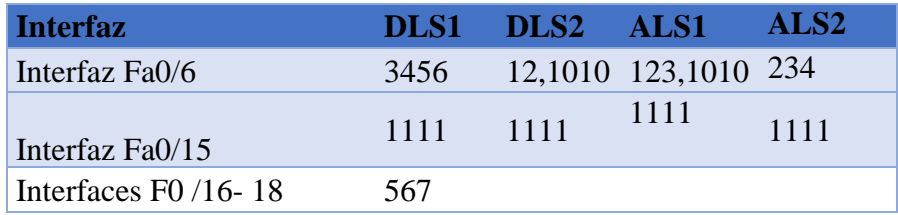

En DLS1.

 $\Delta \sim 1$ 

DLS1(config)# DLS1(config)#interface fastethernet0/6 DLS1(config-if)#switchport mode access DLS1(config-if)#switchport access vlan 3456 % Access VLAN does not exist. Creating vlan 3456 DLS1(config-if)#no shutdown

DLS1(config-if)#interface fastethernet0/15 DLS1(config-if)#switchport mode access DLS1(config-if)#switchport access vlan 1111 % Access VLAN does not exist. Creating vlan 1111 DLS1(config-if)#no shutdown

%LINK-5-CHANGED: Interface FastEthernet0/15, changed state to down DLS1(config-if)#exit %LINK-5-CHANGED: Interface FastEthernet0/6, changed state to up

and the control of the control of the con-

and the company of the

 $\mathcal{L}_{\text{max}}$  and  $\mathcal{L}_{\text{max}}$ 

 $\sim 10^{-11}$ 

 $\sim 10^7$ 

En DLS2.

DLS2#configure terminal Enter configuration commands, one per line. End with CNTL/Z. DLS2(config)# DLS2(config)#interface fastethernet0/6 DLS2(config-if)#switchport mode access DLS2(config-if)#switchport access vlan 12 DLS2(config-if)#no shutdown

DLS2(config-if)#interface fastethernet0/15 DLS2(config-if)#switchport mode access DLS2(config-if)#switchport access vlan 1111 DLS2(config-if)#no shutdown

%LINK-5-CHANGED: Interface FastEthernet0/15, changed state to down DLS2(config-if)#interface range fastethernet0/16-18 DLS2(config-if-range)#switchport mode access DLS2(config-if-range)#switchport access vlan 567 DLS2(config-if-range)#no shutdown

%LINK-5-CHANGED: Interface FastEthernet0/16, changed state to down

%LINK-5-CHANGED: Interface FastEthernet0/17, changed state to down

%LINK-5-CHANGED: Interface FastEthernet0/18, changed state to down DLS2(config-if-range)#exit %LINK-5-CHANGED: Interface FastEthernet0/6, changed state to up

%LINEPROTO-5-UPDOWN: Line protocol on Interface FastEthernet0/6, changed state to up

En ALS1.

ALS1#configure terminal Enter configuration commands, one per line. End with CNTL/Z. ALS1(config)#interface fastethernet0/6 ALS1(config-if)#switchport mode access ALS1(config-if)#switchport access vlan 123 ALS1(config-if)#no shutdown

ALS1(config-if)#interface fastethernet0/15 ALS1(config-if)#switchport mode access ALS1(config-if)#switchport access vlan 1111 ALS1(config-if)#no shutdown

%LINK-5-CHANGED: Interface FastEthernet0/15, changed state to down ALS1(config-if)#exit %LINK-5-CHANGED: Interface FastEthernet0/6, changed state to up

%LINEPROTO-5-UPDOWN: Line protocol on Interface FastEthernet0/6, changed state to up

ALS1(config)#

En ALS<sub>2</sub>

ALS2#configure terminal Enter configuration commands, one per line. End with CNTL/Z. ALS2(config)#interface fastethernet0/6 ALS2(config-if)#switchport mode access ALS2(config-if)#switchport access vlan 234 ALS2(config-if)#no shutdown

ALS2(config-if)#interface fastethernet0/15 ALS2(config-if)#switchport mode access ALS2(config-if)#switchport access vlan 1111 ALS2(config-if)#no shutdown

%LINK-5-CHANGED: Interface FastEthernet0/15, changed state to down ALS2(config-if)#exit %LINK-5-CHANGED: Interface FastEthernet0/6, changed state to up

%LINEPROTO-5-UPDOWN: Line protocol on Interface FastEthernet0/6, changed state to up

ALS2(config)#

Parte 2: conectividad de red de prueba y las opciones configuradas.

- a. Verificar la existencia de las VLAN correctas en todos los switches y la asignación de puertos troncales y de acceso
- b. Verificar que el EtherChannel entre DLS1 y ALS1 está configurado correctamente
- c. Verificar la configuración de Spanning tree entre DLS1 o DLS2 para cada VLAN.

# CONCLUSIONES

<span id="page-58-0"></span>De acuerdo con lo indicado en la práctica se pudo observar y aprender cómo se configura una red a través de switching basado en protocolos avanzados de capa 2 pasando por capa 3 otorgando conectividad entre los hosts de la red.

Así mismo con el desarrollo de la actividad se pudieron adquirir las habilidades de gestión de redes orientadas hacia el mundo profesional y corporativo, además necesarios para planificar, implementar, asegurar, mantener y solucionar problemas de redes convergentes.

La administración de aplicación o de proyectos más simples nos permite que las VLAN agregan dispositivos de red y usuarios para admitir los requerimientos geográficos o comerciales.

Estas configuraciones brindan mejor convergencia y mayor seguridad a las entidades que tienen datos sensibles ofreciendo una segmentación de la información por medio de la red, disminuyendo las posibilidades de que ocurran violaciones de información confidencial.

# REFERENCIAS BIBLIOGRÁFICAS.

<span id="page-59-0"></span>Donohue, D. (2017). CISCO Press (Ed). CCNP Quick Reference. Recuperado de <https://1drv.ms/b/s!AgIGg5JUgUBthFt77ehzL5qp0OKD>

Froom, R., Frahim, E. (2015). CISCO Press (Ed). Campus Network Architecture. Implementing Cisco IP Switched Networks (SWITCH) Foundation Learning Guide CCNP SWITCH 300-115. Recuperado de [https://1drv.ms/b/s!AmIJYei-](https://1drv.ms/b/s!AmIJYei-NT1IlnWR0hoMxgBNv1CJ)[NT1IlnWR0hoMxgBNv1CJ](https://1drv.ms/b/s!AmIJYei-NT1IlnWR0hoMxgBNv1CJ)

Froom, R., Frahim, E. (2015). CISCO Press (Ed). Campus Network Security. Implementing Cisco IP Switched Networks (SWITCH) Foundation Learning Guide CCNP SWITCH 300-115. Recuperado de [https://1drv.ms/b/s!AmIJYei-](https://1drv.ms/b/s!AmIJYei-NT1IlnWR0hoMxgBNv1CJ)[NT1IlnWR0hoMxgBNv1CJ](https://1drv.ms/b/s!AmIJYei-NT1IlnWR0hoMxgBNv1CJ)

Froom, R., Frahim, E. (2015). CISCO Press (Ed). First Hop Redundancy Protocols. Implementing Cisco IP Switched Networks (SWITCH) Foundation Learning Guide CCNP SWITCH 300-115. Recuperado de [https://1drv.ms/b/s!AmIJYei-](https://1drv.ms/b/s!AmIJYei-NT1IlnWR0hoMxgBNv1CJ)[NT1IlnWR0hoMxgBNv1CJ](https://1drv.ms/b/s!AmIJYei-NT1IlnWR0hoMxgBNv1CJ)

Froom, R., Frahim, E. (2015). CISCO Press (Ed). High Availability. Implementing Cisco IP Switched Networks (SWITCH) Foundation Learning Guide CCNP SWITCH 300-115. Recuperado de<https://1drv.ms/b/s!AmIJYei-NT1IlnWR0hoMxgBNv1CJ>

Froom, R., Frahim, E. (2015). CISCO Press (Ed). InterVLAN Routing. Implementing Cisco IP Switched Networks (SWITCH) Foundation Learning Guide CCNP SWITCH 300-115. Recuperado de<https://1drv.ms/b/s!AmIJYei-NT1IlnWR0hoMxgBNv1CJ>

Froom, R., Frahim, E. (2015). CISCO Press (Ed). Network Design Fundamentals. Implementing Cisco IP Switched Networks (SWITCH) Foundation Learning Guide CCNP SWITCH 300-115. Recuperado de [https://1drv.ms/b/s!AmIJYei-](https://1drv.ms/b/s!AmIJYei-NT1IlnWR0hoMxgBNv1CJ)[NT1IlnWR0hoMxgBNv1CJ](https://1drv.ms/b/s!AmIJYei-NT1IlnWR0hoMxgBNv1CJ)

Froom, R., Frahim, E. (2015). CISCO Press (Ed). Network Management. Implementing Cisco IP Switched Networks (SWITCH) Foundation Learning Guide CCNP SWITCH 300-115. Recuperado de [https://1drv.ms/b/s!AmIJYei-](https://1drv.ms/b/s!AmIJYei-NT1IlnWR0hoMxgBNv1CJ)[NT1IlnWR0hoMxgBNv1CJ](https://1drv.ms/b/s!AmIJYei-NT1IlnWR0hoMxgBNv1CJ)

Froom, R., Frahim, E. (2015). CISCO Press (Ed). Spanning Tree Implementation. Implementing Cisco IP Switched Networks (SWITCH) Foundation Learning Guide CCNP SWITCH 300-115. Recuperado de [https://1drv.ms/b/s!AmIJYei-](https://1drv.ms/b/s!AmIJYei-NT1IlnWR0hoMxgBNv1CJ)[NT1IlnWR0hoMxgBNv1CJ](https://1drv.ms/b/s!AmIJYei-NT1IlnWR0hoMxgBNv1CJ)

Froom, R., Frahim, E. (2015). CISCO Press (Ed). Switch Fundamentals Review. Implementing Cisco IP Switched Networks (SWITCH) Foundation Learning Guide CCNP SWITCH 300-115. Recuperado de [https://1drv.ms/b/s!AmIJYei-](https://1drv.ms/b/s!AmIJYei-NT1IlnWR0hoMxgBNv1CJ)[NT1IlnWR0hoMxgBNv1CJ](https://1drv.ms/b/s!AmIJYei-NT1IlnWR0hoMxgBNv1CJ)

Froom, R., Frahim, E. (2015). CISCO Press (Ed). v. Implementing Cisco IP Switched Networks (SWITCH) Foundation Learning Guide CCNP SWITCH 300-115. Recuperado de<https://1drv.ms/b/s!AmIJYei-NT1IlnWR0hoMxgBNv1CJ>

Hucaby, D. (2015). CISCO Press (Ed). CCNP Routing and Switching SWITCH 300- 115 Official Cert Guide. Recuperado de <https://1drv.ms/b/s!AgIGg5JUgUBthF16RWCSsCZnfDo2>

Macfarlane, J. (2014). Network Routing Basics : Understanding IP Routing in Cisco Systems. Recuperado de [http://bibliotecavirtual.unad.edu.co:2048/login?url=http://search.ebscohost.com/logi](http://bibliotecavirtual.unad.edu.co:2048/login?url=http://search.ebscohost.com/login.aspx?direct=true&db=e000xww&AN=158227&lang=es&site=ehost-live)  [n.aspx?direct=true&db=e000xww&AN=158227&lang=es&site=ehost-live](http://bibliotecavirtual.unad.edu.co:2048/login?url=http://search.ebscohost.com/login.aspx?direct=true&db=e000xww&AN=158227&lang=es&site=ehost-live)

Teare, D., Vachon B., Graziani, R. (2015). CISCO Press (Ed). Basic Network and Routing Concepts. Implementing Cisco IP Routing (ROUTE) Foundation Learning Guide CCNP ROUTE 300-101. Recuperado de [https://1drv.ms/b/s!AmIJYei-](https://1drv.ms/b/s!AmIJYei-NT1IlnMfy2rhPZHwEoWx)[NT1IlnMfy2rhPZHwEoWx](https://1drv.ms/b/s!AmIJYei-NT1IlnMfy2rhPZHwEoWx)

Teare, D., Vachon B., Graziani, R. (2015). CISCO Press (Ed). EIGRP Implementation. Implementing Cisco IP Routing (ROUTE) Foundation Learning Guide CCNP ROUTE 300-101. Recuperado de [https://1drv.ms/b/s!AmIJYei-](https://1drv.ms/b/s!AmIJYei-NT1IlnMfy2rhPZHwEoWx)[NT1IlnMfy2rhPZHwEoWx](https://1drv.ms/b/s!AmIJYei-NT1IlnMfy2rhPZHwEoWx)

Teare, D., Vachon B., Graziani, R. (2015). CISCO Press (Ed). Enterprise Internet Connectivity. Implementing Cisco IP Routing (ROUTE) Foundation Learning Guide CCNP ROUTE 300-101. Recuperado de [https://1drv.ms/b/s!AmIJYei-](https://1drv.ms/b/s!AmIJYei-NT1IlnMfy2rhPZHwEoWx)[NT1IlnMfy2rhPZHwEoWx](https://1drv.ms/b/s!AmIJYei-NT1IlnMfy2rhPZHwEoWx)

Teare, D., Vachon B., Graziani, R. (2015). CISCO Press (Ed). Implementing a Border Gateway Protocol (BGP). Implementing Cisco IP Routing (ROUTE) Foundation Learning Guide CCNP ROUTE 300-101. Recuperado de <https://1drv.ms/b/s!AmIJYei-NT1IlnMfy2rhPZHwEoWx>

Teare, D., Vachon B., Graziani, R. (2015). CISCO Press (Ed). Manipulating Routing Updates. Implementing Cisco IP Routing (ROUTE) Foundation Learning Guide CCNP ROUTE 300-101. Recuperado de [https://1drv.ms/b/s!AmIJYei-](https://1drv.ms/b/s!AmIJYei-NT1IlnMfy2rhPZHwEoWx)[NT1IlnMfy2rhPZHwEoWx](https://1drv.ms/b/s!AmIJYei-NT1IlnMfy2rhPZHwEoWx)

Teare, D., Vachon B., Graziani, R. (2015). CISCO Press (Ed). OSPF Implementation. Implementing Cisco IP Routing (ROUTE) Foundation Learning

Guide CCNP ROUTE 300-101. Recuperado de [https://1drv.ms/b/s!AmIJYei-](https://1drv.ms/b/s!AmIJYei-NT1IlnMfy2rhPZHwEoWx)[NT1IlnMfy2rhPZHwEoWx](https://1drv.ms/b/s!AmIJYei-NT1IlnMfy2rhPZHwEoWx)

Teare, D., Vachon B., Graziani, R. (2015). CISCO Press (Ed). Path Control Implementation. Implementing Cisco IP Routing (ROUTE) Foundation Learning Guide CCNP ROUTE 300-101. Recuperado de [https://1drv.ms/b/s!AmIJYei-](https://1drv.ms/b/s!AmIJYei-NT1IlnMfy2rhPZHwEoWx)[NT1IlnMfy2rhPZHwEoWx](https://1drv.ms/b/s!AmIJYei-NT1IlnMfy2rhPZHwEoWx)

Teare, D., Vachon B., Graziani, R. (2015). CISCO Press (Ed). Routers and Routing Protocol Hardening. Implementing Cisco IP Routing (ROUTE) Foundation Learning Guide CCNP ROUTE 300-101. Recuperado de [https://1drv.ms/b/s!AmIJYei-](https://1drv.ms/b/s!AmIJYei-NT1IlnMfy2rhPZHwEoWx)[NT1IlnMfy2rhPZHwEoWx](https://1drv.ms/b/s!AmIJYei-NT1IlnMfy2rhPZHwEoWx)

UNAD (2015). Introducción a la configuración de Switches y Routers [OVA]. Recuperado de<https://1drv.ms/u/s!AmIJYei-NT1IhgL9QChD1m9EuGqC>

UNAD (2015). Principios de Enrutamiento [OVA]. Recuperado de [https://1drv.ms/u/s!AmIJYei-NT1IhgOyjWeh6timi\\_Tm](https://1drv.ms/u/s!AmIJYei-NT1IhgOyjWeh6timi_Tm)

UNAD (2015). Switch CISCO - Procedimientos de instalación y configuración del IOS [OVA]. Recuperado de<https://1drv.ms/u/s!AmIJYei-NT1IlyYRohwtwPUV64dg>

UNAD (2015). Switch CISCO Security Management [OVA]. Recuperado de <https://1drv.ms/u/s!AmIJYei-NT1IlyVeVJCCezJ2QE5c>

Wallace, K. (2015). CISCO Press (Ed). CCNP Routing and Switching ROUTE 300- 101 Official Cert Guide. Recuperado de <https://1drv.ms/b/s!AgIGg5JUgUBthFx8WOxiq6LPJppl>

Wallace, K. (2015). CISCO Press (Ed). CCNP Routing and Switching ROUTE 300- 101 Official Cert Guide. Recuperado de <https://1drv.ms/b/s!AgIGg5JUgUBthFx8WOxiq6LPJppl>